# Access to Partner Applications

User's Guide - Single Sign On

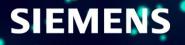

# Table of contents Index / Agenda

| What is Single Sign On (SSO)?                            | <u>3</u>  |
|----------------------------------------------------------|-----------|
| Login Process                                            | <u>4</u>  |
| Request new Password                                     | <u>6</u>  |
| How to obtain a list of all my WebSSO Accounts (Logins)? | <u>9</u>  |
| How to change my WebSSO Accounts (Login)?                | <u>10</u> |
| How to change my E-Mail?                                 | <u>11</u> |
| Reminder E-Mail if not logged in more than one year      | <u>12</u> |

## How to access Partner Applications? What is Single Sign On (SSO)?

- SSO (Single Sign On) is the standard access (entitlement) mechanism for customers to different Siemens applications
- Partner Portal (EXTRANET), Partner Academy or Partner Collaboration are three applications, but also other applications use Web SSO as access mechanism; other applications are: Siemens Industry Online Support (SIOS), Industry Mall, SITRAIN, Newsletter-Application, ...
- > A "SSO account" consists of a personal E-Mail address, a Login and a password
- > The Login can coincide with the personal E-Mail address, but this is not always necessarily the case
- > One user can have several "SSO accounts" for the same personal E-Mail address
- Each application uses exactly one defined "SSO account" When using an "SSO account" which is not approved for the specific application the access will be denied
- > Due to data protection regulations the administration of the SSO accounts is reserved to the user.
- > Referring to the Partner Collaboration a Two Factor Authentication will be required in future

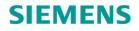

#### How to access Partner Applications? Login Process (1/2)

#### **Different Links to Partner Applications**

- Partner Portal
- Partner Academy
- Partner Collaboration
- www.siemens.com/partnerportal www.siemens.com/partneracademy

www.siemens.com/partnercollaboration

#### SIEMENS

| Are you al | ready registered?                 | First time here?                                                                                            |
|------------|-----------------------------------|----------------------------------------------------------------------------------------------------|
| Login      |                                   | 1 Register now to use the full range of functionality of the                                                |
| Password   |                                   | 2 Internet appearance of Siemens. For each of the different applications only one registration is required! |
| 4          | > Forgotten your password/ login? | Yes, I would like to register now                                                                           |
|            | Login                             | 3                                                                                                    |

#### **Pre-Condition:**

- · Access to the Partner Portal is already granted
- If no password has already been defined, please proceed, as described, to slide 6 ff in this document

#### 1 Enter Login

- 2 Enter Password (which was initially set by the user)
- **3** Click Login
- 4 If the password doesn't work please click on "Forgotten your password/ login" and follow slide <u>6</u>

#### Hint:

Please use "Google Chrome" as your browser to ensure the best performance.

# How to access Partner Applications? Login Process (2/2)

|              | at Identity Management                        |                                                                                                    |
|--------------|-----------------------------------------------|----------------------------------------------------------------------------------------------------|
| Are you alr  | eady registered?                              | First time here?                                                                                              |
| Login        | aida.power@partner.com.invalid                | Register now to use the full range of functionality of the<br>Internet appearance of Siemens. For each of the |
| Password     |                                               | different applications only one registration is required! > Yes, I would like to register now                 |
|              | > Forgotten your password/ login?             |                                                                                                    |
|              | Login                                         |                                                                                                    |
| Please note: | Change passwords at regular intervals to rais | se the protection from data theft.                                                                            |

5 After <u>first</u> login the user has to grant the confirmation of privacy and consent of processing private data as well as consent for "Managed Account" function

#### SIEMENS

#### Account settings

5

Below you can see all relevant data privacy notices / terms of use for your user account within the current application. Click on the + symbol for details on each of them.

You can withdraw your optional consents by deleting the corresponding checkbox and clicking on the "Next" button. After doing so, the corresponding function is no longer available to you.

If you withdraw your mandatory consent to the data privacy notice / terms of use, you can no longer use our online services (per single sign-on service) and will be logged out of the system.

#### If you don't require your single sign-on user account anymore, you can delete it via the user menu item "Delete Account".

Data privacy notice / terms of use for Siemens online services (using the single sign-on service)

Consent granted: 5/13/2020 8:33:13 AM

The general Siemens data privacy notice applies along with the following list of specific data privacy notices / terms of use for each Siemens online service (using the web single sign-on service ("WebSSO")):

Specific data privacy notice / terms of use for the Siemens Industry Online Support ("SIOS")

#### As at 15.01.2019

Communication of personal data within the framework of "mySupport company view"

If the company for which you are registered in WebSSO uses "mySupport company view", personal data resulting from processing your electronic or telephone Service Requests (such as date, time and content of a Service Request) is transferred to the company. The company therefore receives an overview of all ongoing and completed Service Requests. The company is responsible for the use of the data transferred.

"User online" display on the SIOS start page or in the forum

If you are logged into SIOS, your user name (pseudonym in the forum) is publically displayed on the SIOS start page on the internet (cf. also Clause 1 of the forum rules). In addition, clicking on the user name shown displays the following information from your user profile:

- Date and time of registration in SIOS or WebSSO
   Date and time of last login to SIOS or WebSSO
- Date and time of last login to SIOS or WebS3
   User image/avatar if applicable

If you are in the forum, the following information from your user profile is also displayed:

- · User ranking (cf. Clause 7 of the forum rules)
- Date and time of last post
   Number of posts
- Number of posts
   Evaluation (0-5 stars) of posts by other forum users

#### Terms of use for the mySupport documentation

The following terms of use apply to the use of mySupport documentation. By using mySupport documentation you agree to these terms of use

Terms of use for the Technical Forum ("Forum rules")

The following forum rules apply to the use of the Technical Forum ("Forum"). By using the Forum and/or participating in the Forum you agree to these forum rules.

I confirm that I have read these data privacy notices and agree to the terms of use.

Please note that you will no longer be able to log onto the system via the single sign-on service if you object to the data privacy notices / terms of use.

# **Login Partner Applications** Request new Password (1/2)

| ogin now at Siemens Extranet                                                       |                                                                                                    |
|------------------------------------------------------------------------------------|----------------------------------------------------------------------------------------------------|
| Are you already registered?<br>ogin<br>Password<br>Forgotten your password/ login? | First time here?<br>Register now to use the full range of functionality of the<br>Internet appearance of Siemens. For each of the<br>different applications only one registration is required!<br>Yes, I would like to register now |
| Login                                                                              |                                                                                                    |

| Forgotten your                  | password / login credentials?                                                                 |
|---------------------------------|-----------------------------------------------------------------------------------------------|
| Forgotten your                  | password / login credentials?                                                                 |
| We w <mark>i</mark> ll immediat | tely send you an e-mail with further information.                                             |
| Forgotten you                   | Ir password?                                                                                  |
|                                 | e a new password for your account in three steps. Please ente<br>click on "Request password". |
| Login *                         |                                                                                               |
| Request pas                     | sword                                                                                         |
|                                 |                                                                                               |
|                                 |                                                                                               |
|                                 |                                                                                               |
|                                 |                                                                                               |

**1** Click on "Forgotten your password/ login"

2 Enter the Login and click on "Request password"

An E-Mail will be sent automatically which requires the selection of a new password.

# **Login Partner Applications** Request new Password (2/2)

| SIEMENS<br>Ingenuity for life                                                                                                    |                                                                                                    |    | SIEMENS                                                                                                    |
|----------------------------------------------------------------------------------------------------|----------------------------------------------------------------------------------------------------|----|----------------------------------------------------------------------------------------------------|
| WebSSO                                                                                                    |                                                                                                    | 3  | SIEVIENS<br>Ingenuity for life                                                                                                    |
| Identity Management                                                                                                    |                                                                                                    |    | WebSSO                                                                                                    |
| Siemens WebSSO: Password-Help                                                                                                    | Siemens Registration<br>Forgotten your password/ login?                                                                                                    | ×  | Identity Management<br>Siemens WebSSO: Confirmation of password change                                                                                                    |
| Dear ,<br>This e-mail has been sent to you as you have requested a new password. If you did                                                                                                    | Please enter your login and a new password, then click on "Next".  Login * Login * New password * Please enter your Please enter your Please enter your Please anter your Please anter your Plea                                                                                                    |    | Dear,<br>Your password for Siemens has been changed. This e-mail is only an informa                                                                                                    |
| not ask for a new password please inform us immediately by contacting mailto:websso.support.it@siemens.com.                                                                                                    | * Mandatory field<br>* Mandatory field<br>* Mandatory f | er | If you did not ask for this change, inform us immediately under:<br>websso.support.it@siemens.com                                                                                                |
| nttps://signin.siemens.com/regpublic/GeneralMember.aspx?<br>regionKey=WW⟨=en&fpl=5dba5f56-654a-44e5-bc72-4b7097479362                                                                                                    |                                                                                                    |    | Your Siemens Web Single Sign-On Team                                                                                                    |
| This link will only be active for the next 48 hours.                                                                                                    |                                                                                                    |    | Siemens Atliengesellschaft: Chairman of the Supervisory Board: Jim Hagemann Snabe; Managing<br>Board: Joe Kaeser, Chairman, President and Chief Executive Officer, Roland Busch, Klaus           |
| Your Siemens Web Single Sign-On Team                                                                                                    |                                                                                                    |    | Helmrich, Cedrik Neike, Ralf P. Thomas; Registered offices: Berlin and Munich, Germany;<br>Commercial registries: Berlin Charlottenburg, HRB 12300, Munich, HRB 6684; WEEE-RegNo. DE<br>23691322 |
| Siemens Aktiengesellschaft: Chairman of the Supervisory Board: Jim Hagemann Snabe; Managing                                                                                                    |                                                                                                    |    |                                                                                                    |
| Board: Joe Kaeser, Chairman, President and Chief Executive Officer; Roland Busch, Klaus<br>Helmrich, Cedrik Neike, Ralf P. Thomas; Registered offices: Berlin and Munich, Germany;<br>Commercial registries: Berlin Charlottenburg, HRB 12300, Munich, HRB 6684; WEEE-RegNo. DE |                                                                                                    |    |                                                                                                    |
| 23691322                                                                                                    |                                                                                                    |    |                                                                                                    |

#### Login Partner Applications Possible Error- Invalid Login/ Password

| Are you alı       | ready registered?                                                  | First time here?                                                                                                    |
|-------------------|--------------------------------------------------------------------|----------------------------------------------------------------------------------------------------|
| Login<br>Password | john.doe@partnercompany.de > Forgotten your password/ login? Login | Register now to use the full range of functionality of the<br>Internet appearance of Siemens. For each of the<br>different applications only one registration is required!<br>> Yes, I would like to register now |
| Please note       | : Change passwords at regular intervals to rai                     | ise the protection from data theft.                                                                                                    |

| SIEM                             | ENS                                                                                                    |                                                                                                    |
|----------------------------------|----------------------------------------------------------------------------------------------------|----------------------------------------------------------------------------------------------------|
| Login now                        | at Siemens Extranet                                                                                           |                                                                                                    |
| Note: You                        | ogin/Password. Please check and try again!<br>ar E-Mail address is possibly your login.<br>ens WebSSO Support |                                                                                                    |
| Are you alr<br>Login<br>Password | ready registered?<br>john.doe@partnercompany.de<br>Forgotten your password/ login?<br>Login                   | First time here?<br>Register now to use the full range of functionality of the<br>Internet appearance of Siemens. For each of the<br>different applications only one registration is required!<br>> Yes, I would like to register now |
| Please note                      | Login<br>Change passwords at regular intervals to rais                                                        | e the protection from data theft.                                                                                                    |

#### **Possible root causes**

 The entered Login/ Password is not valid for the "Single Sign On" application

#### and / or

a wrong password was entered

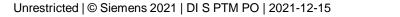

Page 8

# Login Partner Applications How to obtain a list of all my WebSSO Accounts (Logins)?

| ull range of functionality of t<br>emens. For each of the<br>one registration is required<br>ster now |
|----------------------------------------------------------------------------------------------------|
| 100                                                                                                   |

- 1 Click on "Forgotten your password/ login"
- 2 Click on "Forgotten your login?"
- 3 Enter your E-mail
- 4 Click on "Request login"

An E-Mail will be sent automatically listing all the WebSSO Accounts (logins) linked with this Email Address

| orgotten your password / login credentials?                                                                                  |                                                                                          |
|----------------------------------------------------------------------------------------------------|------------------------------------------------------------------------------------------|
| orgotten your password / login credentials?                                                                                  |                                                                                          |
| Ve will immediately send you an e-mail with further information.                                                             |                                                                                          |
|                                                                                                    |                                                                                          |
| Forgotten your password? 2                                                                                                   | Forgotten your login?                                                                    |
| You will receive a new password for your account in three steps. Please enter<br>your login and click on "Request password". | To request your login, please enter your e-mail address and click on "Request<br>login". |
| Login *                                                                                                    | E-mail* jennifer.lopez@breadnbutter.com                                                  |
| Request password                                                                                                    | 4 Request login                                                                          |
|                                                                                                    |                                                                                          |
|                                                                                                    |                                                                                          |
|                                                                                                    |                                                                                          |
|                                                                                                    |                                                                                          |
|                                                                                                    |                                                                                          |

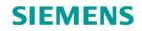

# Login Partner Applications How to change my WebSSO Accounts (Login)?

#### 1 Open the link <a href="https://support.industry.siemens.com/">https://support.industry.siemens.com/</a>

|               |            | 2                   |
|---------------|------------|---------------------|
|               | Internet   | > Register > Log in |
|               |            |                     |
|               |            |                     |
| Industry Onli | ne Support |                     |
| Home          | ne ouppoir |                     |

- 2 Click on "Log in"
- 3 Select "Modify personal data"
- 4 Enter new "Login"
- 5 Click on "Continue"

| Internet   | Log out                                                         |
|------------|-----------------------------------------------------------------|
|            | User menu                                                       |
| port       | Here you can change your<br>personal data and your<br>password. |
| 3          | > Modify personal data                                          |
|            | > change e-mail address                                         |
|            | > Change password                                               |
|            | > My premium subscription                                       |
|            | > Data Privacy & Terms of Use                                   |
| ne Support | > Delete account                                                |

| General access dat  | ta    |              |                            |
|---------------------|-------|--------------|----------------------------|
| Salutation *        |       | ⊖ Mr.        | O Ms.                      |
| First Name *        |       |              |                            |
| Last Name *         |       |              |                            |
| Login *             | [i]   | partner1.mar | nagement@gmail.com         |
| Email *             |       | partner1.mar | nagement@gmail.com         |
| Nickname in forum * |       |              |                            |
| Phone *             | ſ     |              |                            |
| Company *           | li    |              |                            |
| Street / No. *      |       |              | ]                          |
| Zip Code *          |       |              |                            |
| City *              |       |              | ]                          |
| Country / Region *  |       |              | <b>~</b> ]                 |
| Language *          |       |              | •                          |
|                     |       | cted softwar | e or usage of digital proc |
| Basic Technical Su  | pport |              |                            |
| Mandatory field     |       |              |                            |

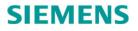

# **Login Partner Applications** How to change my E-Mail?

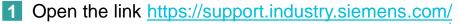

| Industry Onlin<br>Home                                  | <ul> <li>Internet</li> <li>Register</li> <li>Log in</li> </ul>                            |                 | Internet port 3        | Log out<br>User menu<br>Here you can change your<br>personal data and your<br>password.<br>> Modify personal data<br>> change e-mail address<br>> Change password<br>> My premium subscription<br>> Data Privacy & Terms of Us<br>> Delete account | the                          | Click on "Log in"<br>Select "Change e-<br>Enter new "E-Mail<br>Click on "Request"<br>ease note that you h<br>e change of the e-ma<br>ours |
|---------------------------------------------------------|-------------------------------------------------------------------------------------------|-----------------|------------------------|----------------------------------------------------------------------------------------------------|------------------------------|----------------------------------------------------------------------------------------------------|
| SIEMENS                                                 |                                                                                           |                 |                        |                                                                                                    |                              |                                                                                                    |
| Change email address                                    |                                                                                           |                 |                        |                                                                                                    |                              |                                                                                                    |
| After submitting the change re<br>Current email address | equest we will send you an email to the email address of<br>partner1.management@gmail.com | your user accou | nt. Please confirm the | email address change by clicking the                                                                                                    | e link in the email. The lir | ık is only valid for the next 48 hours.                                                                                                   |

- Click on "Log in" 2 Select "Change e-mail address" 3 Enter new "E-Mail address"
- Click on "Request" 5

Please note that you have to confirm the change of the e-mail within 48 hours

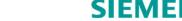

New email address

Request

5

# Login Partner Applications Reminder E-Mail if not logged in more than one year

#### WebSSO

#### WebSSO

Your account in Siemens applications

#### Dear Contact

we noticed that you have not logged into one of our applications / platforms for more than one year (e.g. the Industry Mall or Siemens Industry Online Support, IEC Teamcenter, Online Software Delivery, or Partner Portal) which are using WebSSO, the Siemens Industry Single Sign On login provider.

If you wish to keep your account with login Contact@company.com please visit one of those applications and login within the next 30 days. By logging in, your account will be prolonged automatically.

If you are not aware of this account or if you do not need it anymore, you can ignore this email.

If you do not log into any WebSSO protected application during the next 30 days, your respective account will be deleted automatically.

In case you might need an account in the future again, a new registration can be done easily.

If you have any questions please contact websso.support.it@siemens.com

Thank you in advance and best regards, Your Siemens WebSSO Team

Important notice: This e-mail and any attachment thereof contains corporate proprietary information. If you have received it by mistake, please notify us immediately by reply e-mail and delete this e-mail and its attachments from your system. Thank you.

Siemens Aktiengesellschaft: Chairman of the Supervisory Board: Jim Hagemann Snabe; Managing Board: Roland Busch, Chairman, President and Chief Executive Officer; Cedrik Neike, Matthias Rebellius, Ralf P. Thomas, Judith Wiese Registered offices: Berlin and Munich, Germany; Commercial registries: Berlin-Charlottenburg, HRB 12300, Munich, HRB 6684 WEEE-Reg.-No. DE 23691322

## How to get initial access to the Partner Applications? Process to grant initial access to the Partner Applications (1/2)

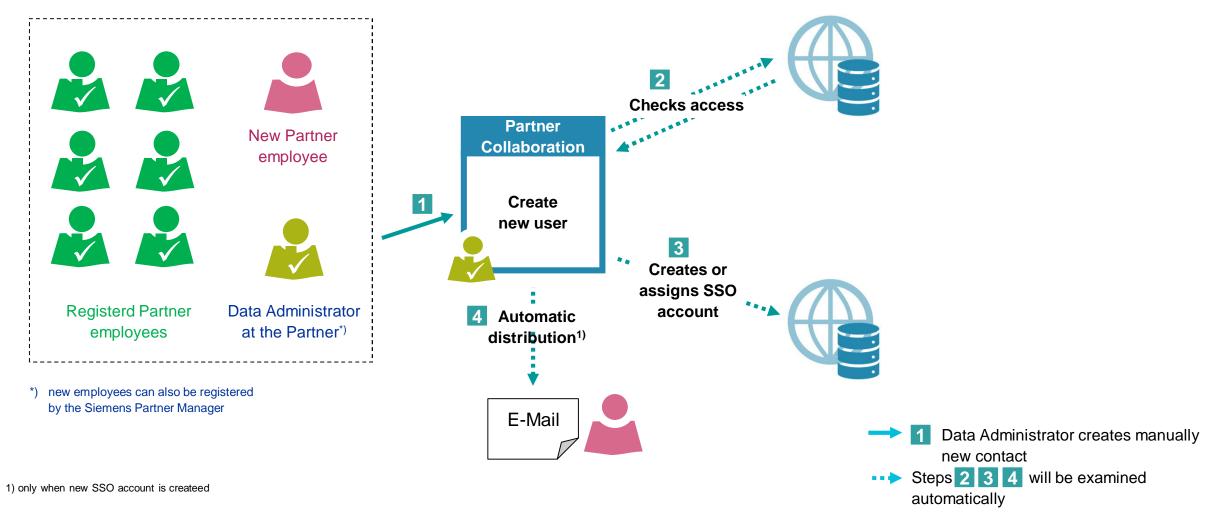

# How to get initial access to the Partner Applications? Process to grant initial access to the Partner Applications (2/2)

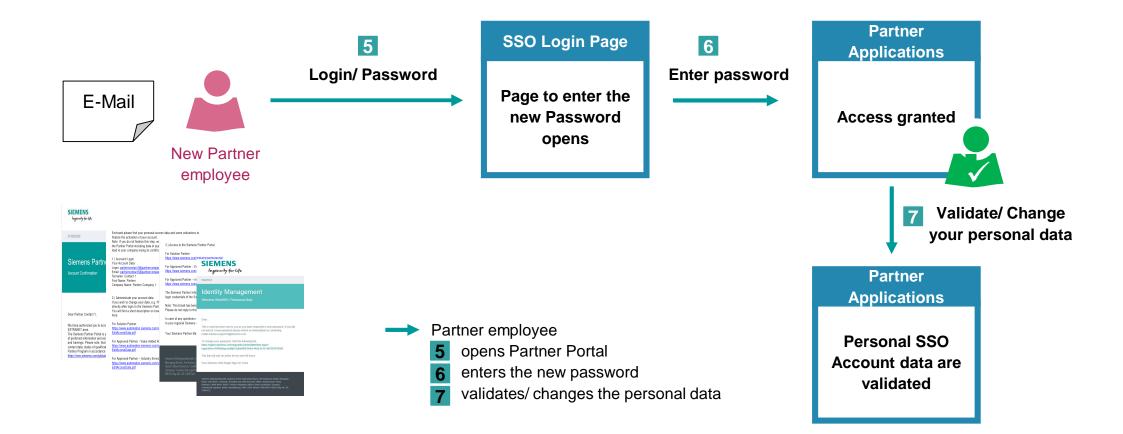

# How to get access to the Partner Applications? Process to Request new Password

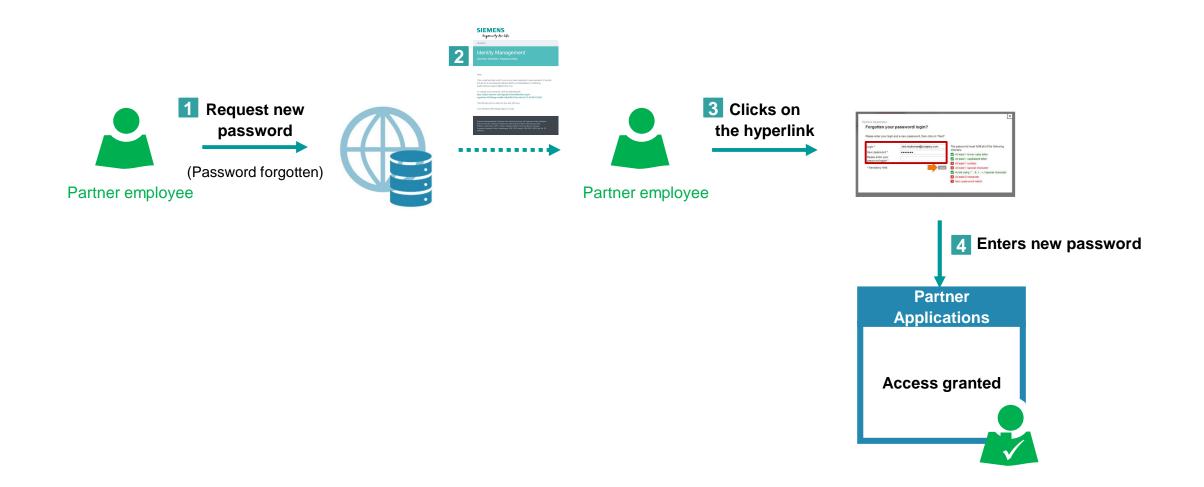

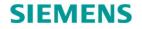